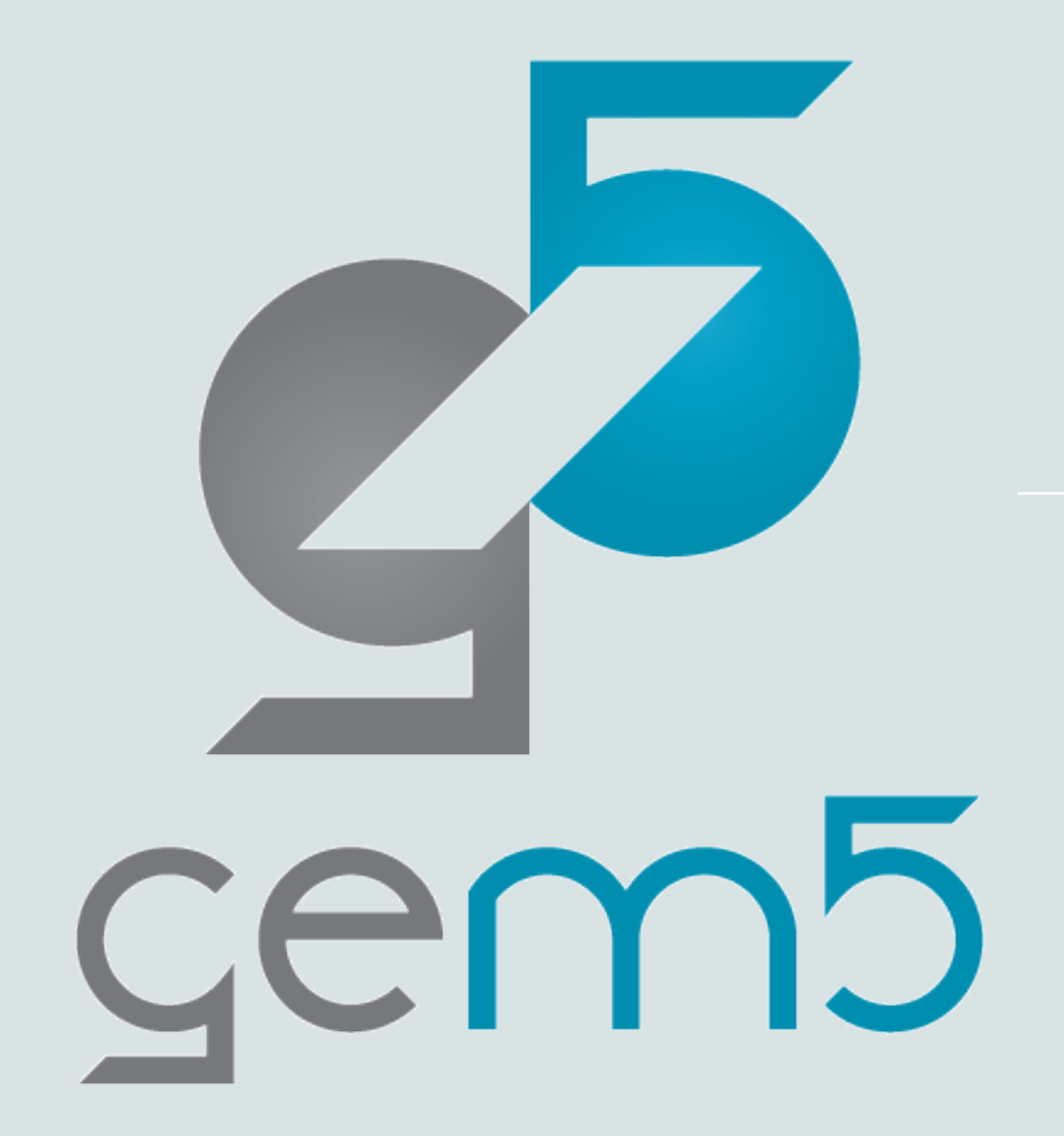

Extra Topics on gem5: KVM and m5 Utility & Memory System

> A presentation by Maryam Babaie

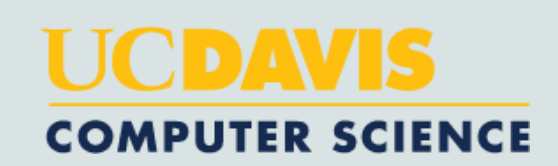

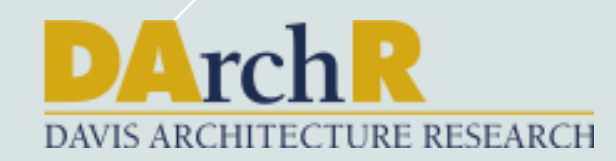

# KVM & m5 Utility

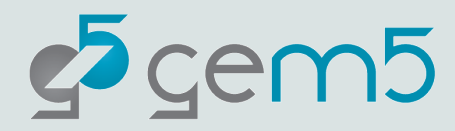

## Fast-forwarding with KVM

- We can *fastforward* our simulations, e.g., for the beginning parts that are not within the ROI, like booting.
- gem5 supports **switchable CPUs**.
- We use **KVM** or **Atomic CPU** to simulate the non-essential regions of the code.
- Then we switch to the desired CPU, e.g., *Timing CPU.*

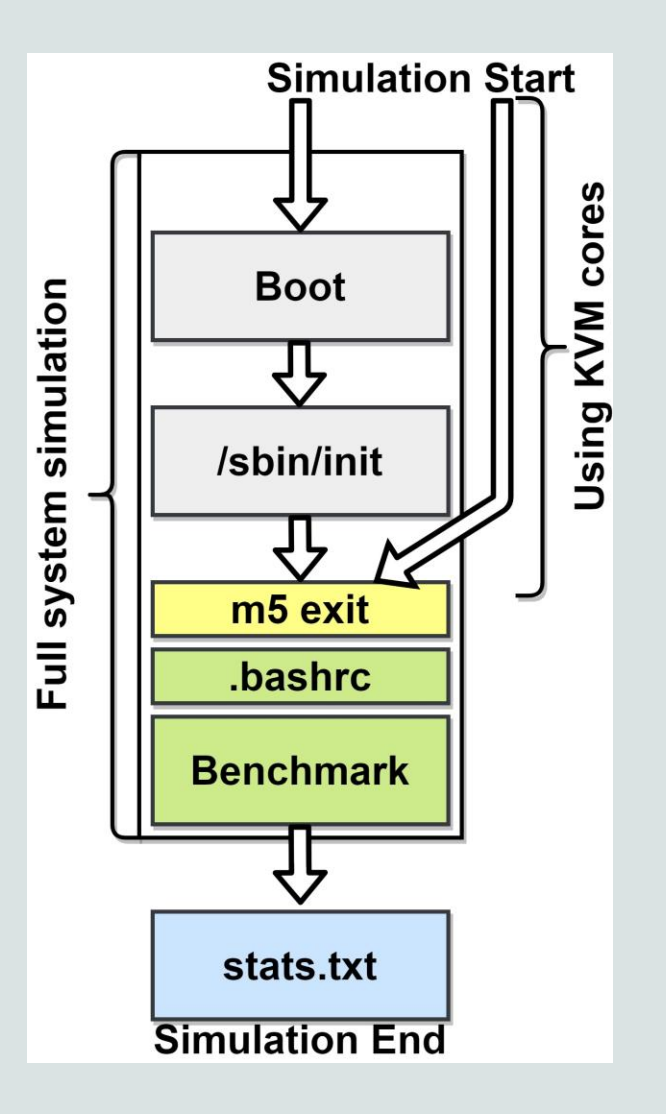

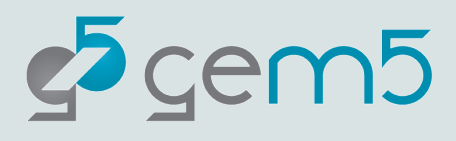

### m5 Utility

- It provides a **command line** and **library** interface for special operations in gem5.
- These operations are requested by the simulated software to perform special behavior which is **recognized by gem5** and **not the host**!

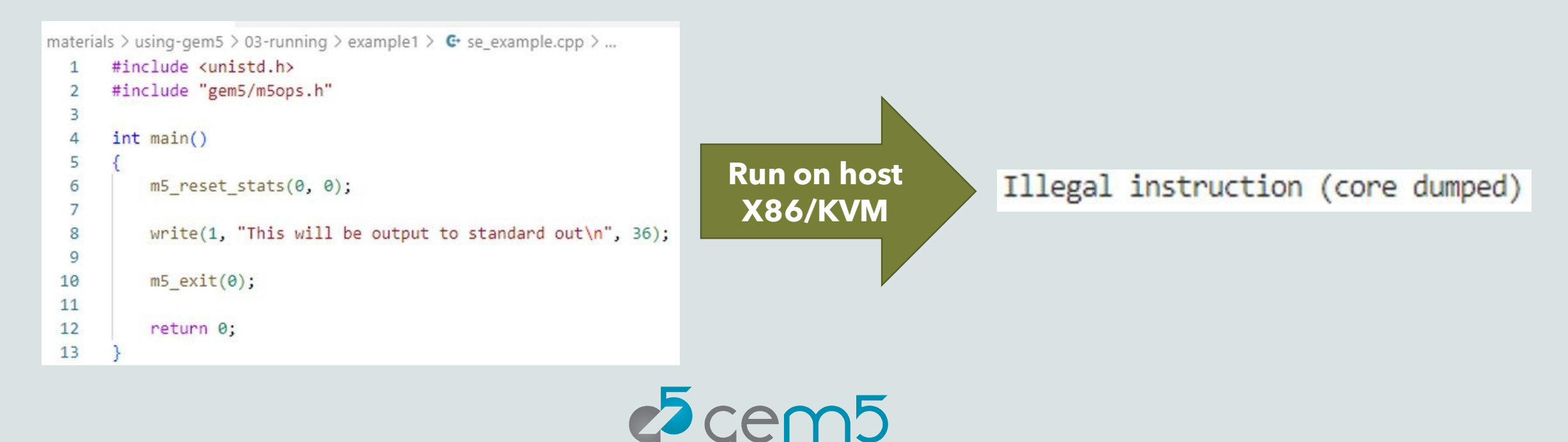

### m5 Utility Trigger Mechanisms

- **Instruction (--inst)** 
	- gem5's CPUs interpret instructions one at a time using gem5's ISA definitions.
- **Semihosting** 
	- a mechanism to interrupt normal execution and trigger some sort of behavior in a containing host.
- Address Range (--addr)
	- a specially set aside range of physical addresses, to trigger special behavior by gem5

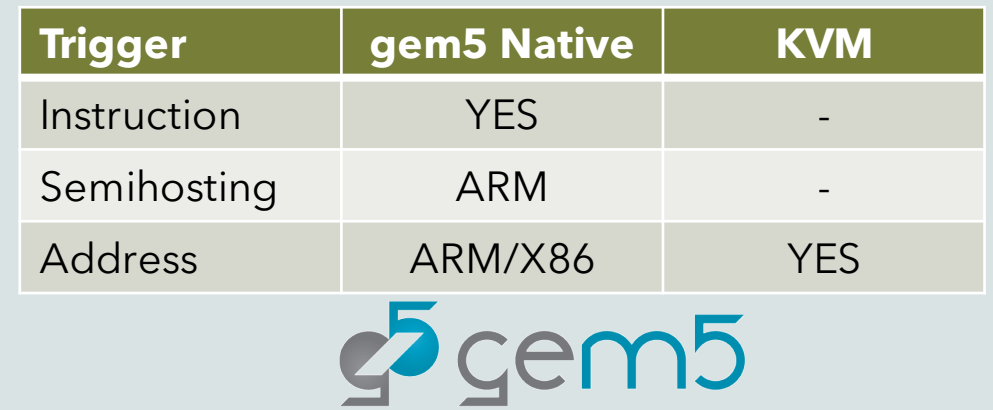

### m5 Utility Trigger: Address Range

- Added for the KVM support of m5 utility.
- It is based on MMIO (memory-mapped IO).
	- *When a read or write is targeted at that range, instead of a normal device or memory access, a gem5 operation is triggered.*
- The default address range starts at 0xffff0000.
- Format to use: *m5 --addr op*

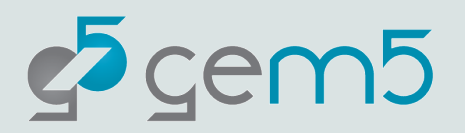

#### m5 Utility + KVM

#### Let's see an example  $\odot$

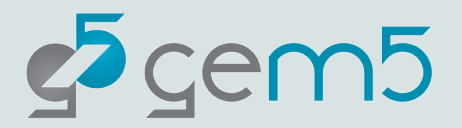

# Memory System

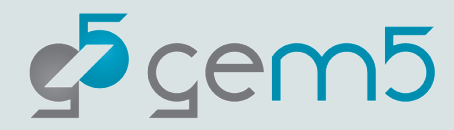

# Memory System

- gem5's memory system is consisted of two main components:
	- 1. Memory Controller
	- 2. Memory Interface(s)

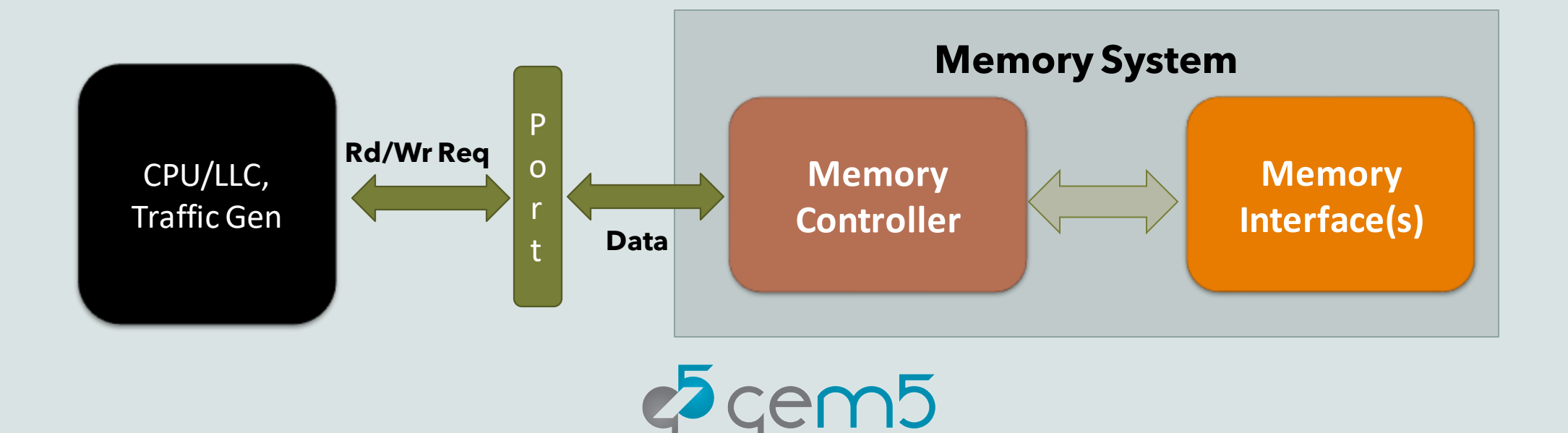

# Memory Controller

- Once received the packets, MemCtrlr:
	- **enqueues** them into the read and write queues.
	- manages the **scheduling algorithm** to issue read and write requests.
		- FCFS, FRFCFS

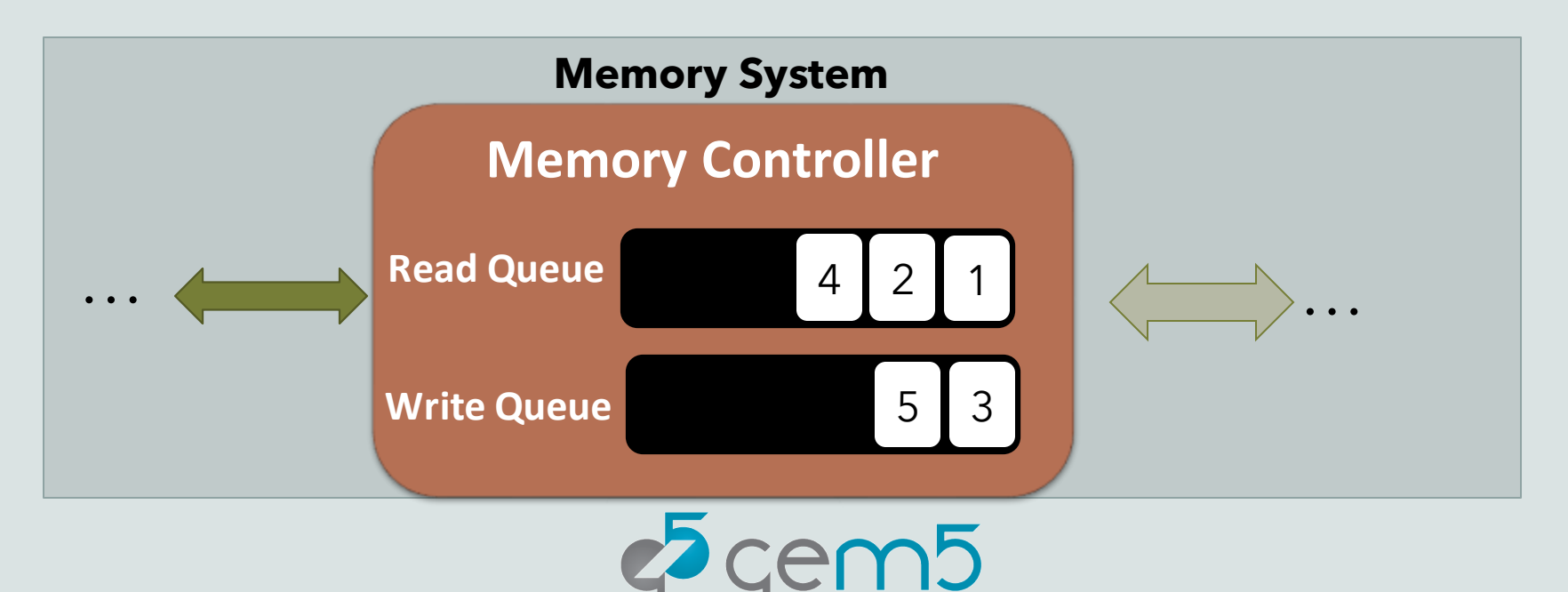

# Memory Interface

- The memory interface implements the **architecture** and **timing parameters** of the chosen memory type.
- It manages the **media specific operations** like activation, pre-charge, refresh and low power modes, etc.

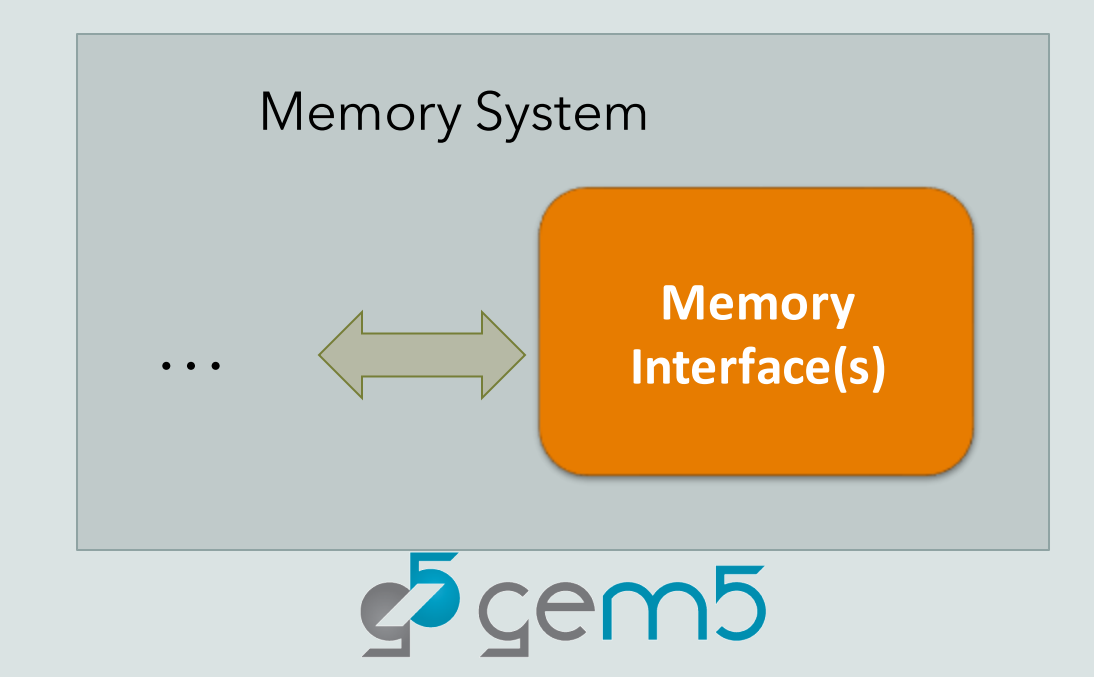

# gem5's Memory Controllers

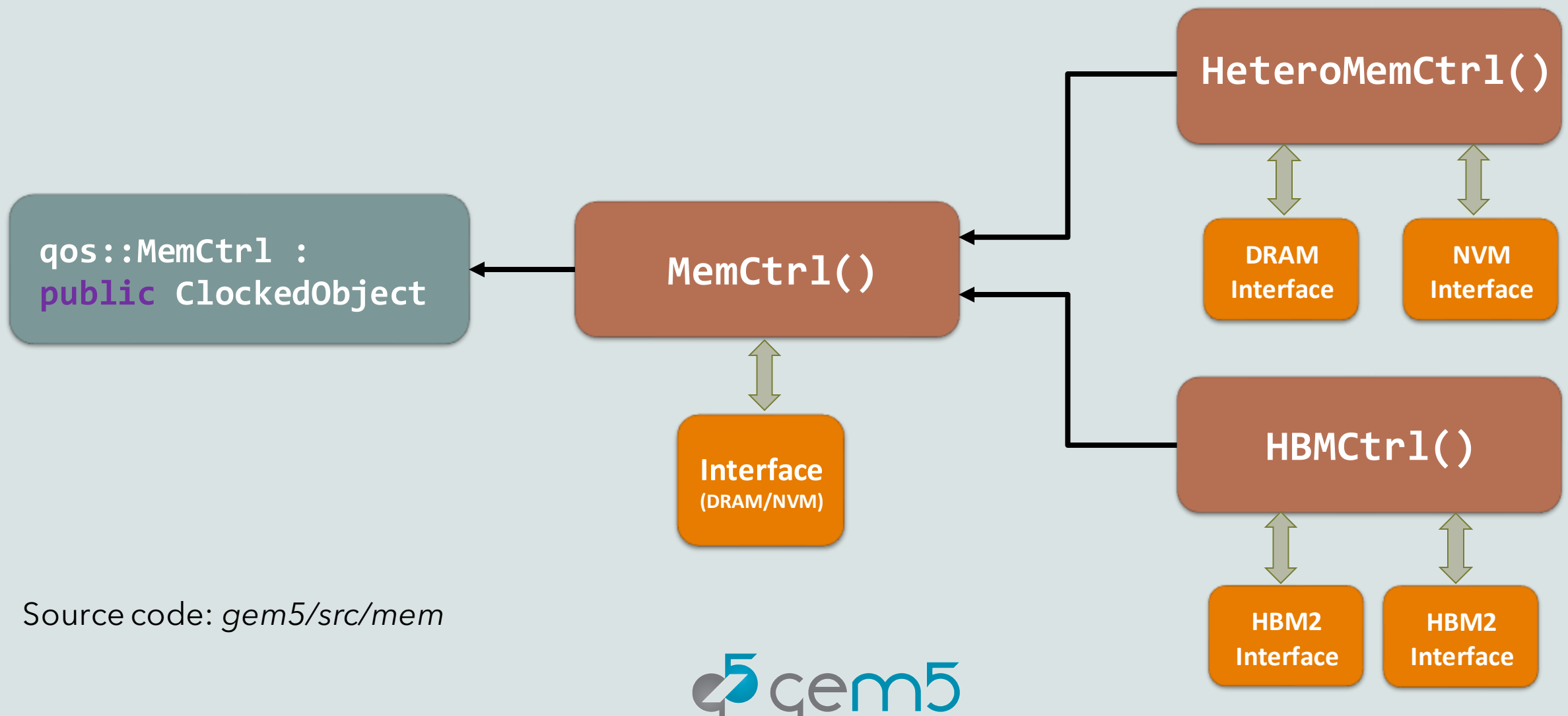

# gem5's Memory Interfaces

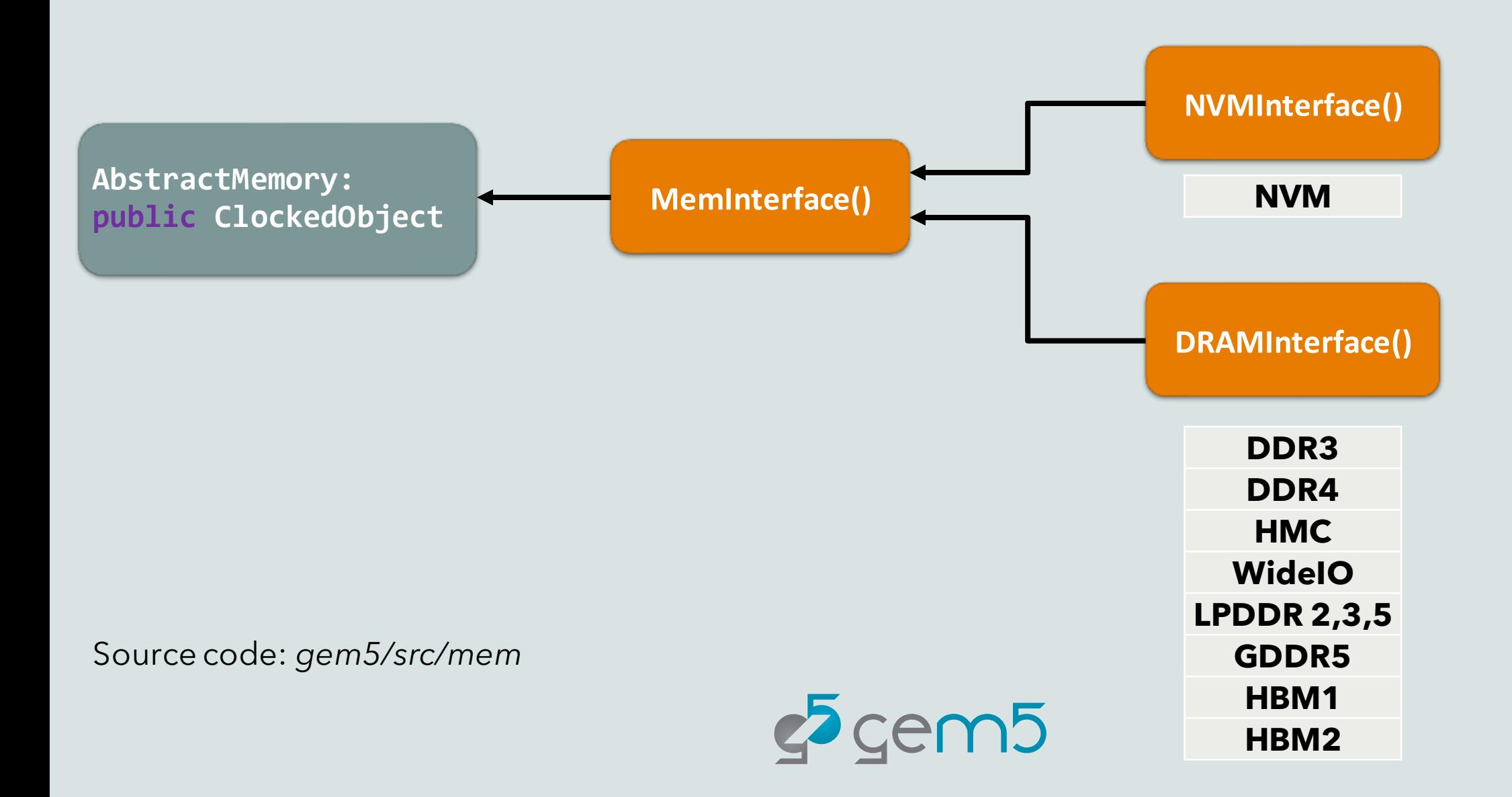

# Configuring Memory Controllers & Interfaces

```
from m5.objects import *
                                                                              from m5.objects import *
 1
                                                                          1
     import m5
 \overline{2}import m5
                                                                          \overline{2}from m5.objects.DRAMInterface import *
 3
                                                                              from m5.objects.DRAMInterface import *
                                                                          3
     from m5.objects.NVMInterface import *
 4
                                                                              from m5.objects.NVMInterface import *
                                                                          4
 5
                                                                          5
     system = System()6
                                                                              system = System()6
     system. c1k domain = SreclockDomain()\overline{7}system.clk_domain = SrcClockDomain()
                                                                          7
     system.clk domain.clock = "4GHz"
 8
                                                                              system.clk_domain.clock = "4GHz"
                                                                          8
     system.clk_domain.voltage_domain = VoltageDomain()
 9
                                                                              system.clk domain.voltage domain = VoltageDomain()
                                                                          9
     system.mem mode = 'timing' # 'atomic' or 'functional'
10
                                                                              system. mem mode = 'timing'
                                                                         10
11
                                                                        11
     system. generator = PyTrafficGen()12
                                                                              system. generator = PyTrafficGen()12
1313
     system. mem ctrl = MemCtrl()
14
                                                                        14
                                                                              system.mem ctrl = HeteroMemCtrl()system.mem ctrl.dram = DDR3 1600 8x8(range=AddrRange('8GB'))15
                                                                              system.mem ctrl.MemSched = 'fcfs'
                                                                        15
     # system.mem ctrl.dram = NVM 2400 1x64(range=AddrRange('8GB'))
16
                                                                              system.mem ctrl.dram = DDR4 2400 16x4(\text{start}='0', \text{end='1GB'))16
     system.mem ctrl.MemSched = 'fcfs'
17
                                                                              system.mem ctrl.dram.read buffer size = 128
                                                                         17
     system.mem ctrl.dram.read buffer size = 32
18
                                                                              system.mem_ctrl.nvm = NVM_2400_1x64(stat='1GB', end='2GB')system.mem_ctrl.dram.write_buffer_size = 64
                                                                        18
19
                                                                              system.mem_ctrl.nvm.read_buffer_size = 128
                                                                        19
     system.mem ctrl.dram.device size = '8GB'
20
     system.mem ctrl.dram.tREFI = "56"
                                                                              system.mem ctrl.nvm.write buffer size = 256
                                                                         20
21
```
For full list of their configuration options, investigate their Python object files in: *gem5/src/mem* 

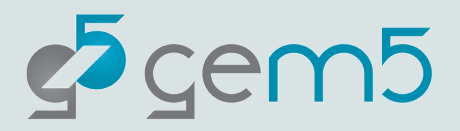

# Configuring Memory Controllers & Interfaces

```
from m5.objects import *
 1
 \overline{2}import m5
     from m5.objects.DRAMInterface import *
 3
     from m5.objects.NVMInterface import *
 \overline{4}5
     system = System()6
     system.clk domain = SrcClockDomain()
 7
     system.clk domain.clock = "4GHz"
 8
     system.clk_domain.voltage_domain = VoltageDomain()
 9
     system.mem mode = 'timing' # 'atomic' or 'functional'
10
11
     system.generator = PyTrafficGen()
12
13system.mem ctrl = HBMCtrl()14
     system.mem_ctrl.dram = HBM_2000_4H_1x64(range=AddrRange(start = '0', end = '512MB', masks = [1 \ltimes 6], intlvMatch = 0))
15
     system.mem ctrl.dram 2 = HBM 2000 4H 1x64(range=AddrRange(start = '0', end = '512MB', masks = [1 << 6], intlvMatch = 1))
16
     system.mem ctrl.MemSched = 'fcfs'
17
     system.mem_ctrl.dram.tREFI = "56"
18
     system.mem ctrl.dram 2.read buffer size = 32
19
     system.mem ctrl.dram 2.write buffer size = 64
20
```
For full list of their configuration options, investigate their Python object files in: *gem5/src/mem* 

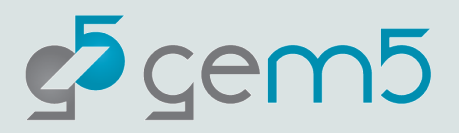

# Thank you!

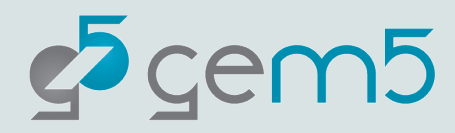